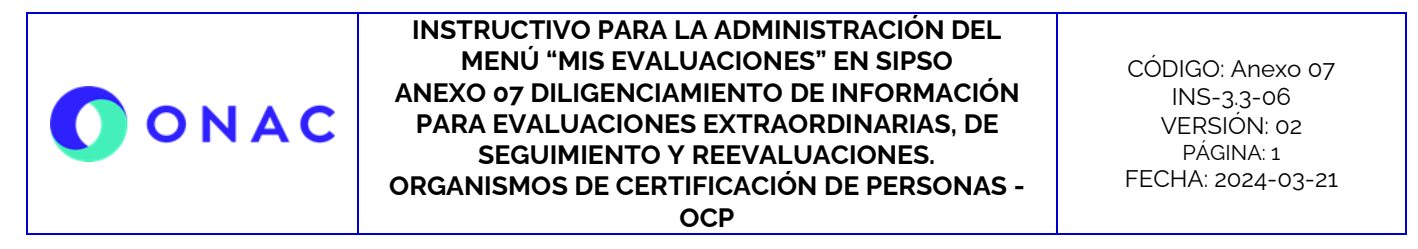

El diligenciamiento y administración de la información de las secciones para evaluaciones extraordinarias, de seguimiento o reevaluaciones, se debe hacer según lo indicado en el INS-3.3-06 Instructivo para la Administración del Menú "Mis Evaluaciones" en SIPSO y tener en cuenta la información que se describe a continuación.

**Nota**: los nombres de los archivos adjuntos no deben tener caracteres especiales o el sistema generará error en el cargue, puede seleccionar más de un archivo haciendo clic en seleccionar archivo y con Ctrl+ seleccionando los que se requiera cargar.

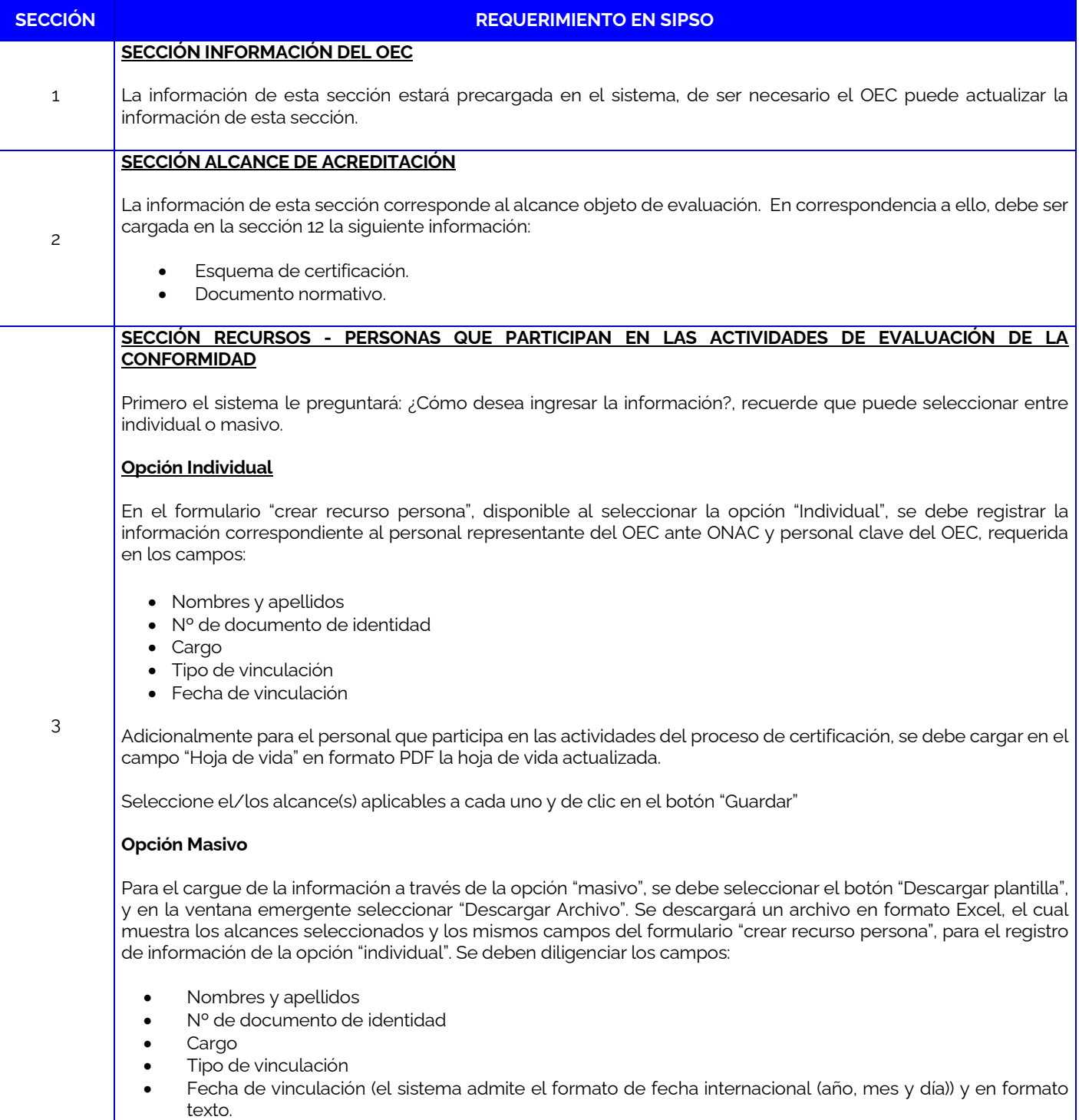

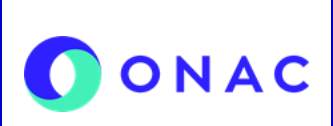

CÓDIGO: Anexo 07 INS-3.3-06 VERSIÓN: 02 PÁGINA: 2 FECHA: 2024-03-21

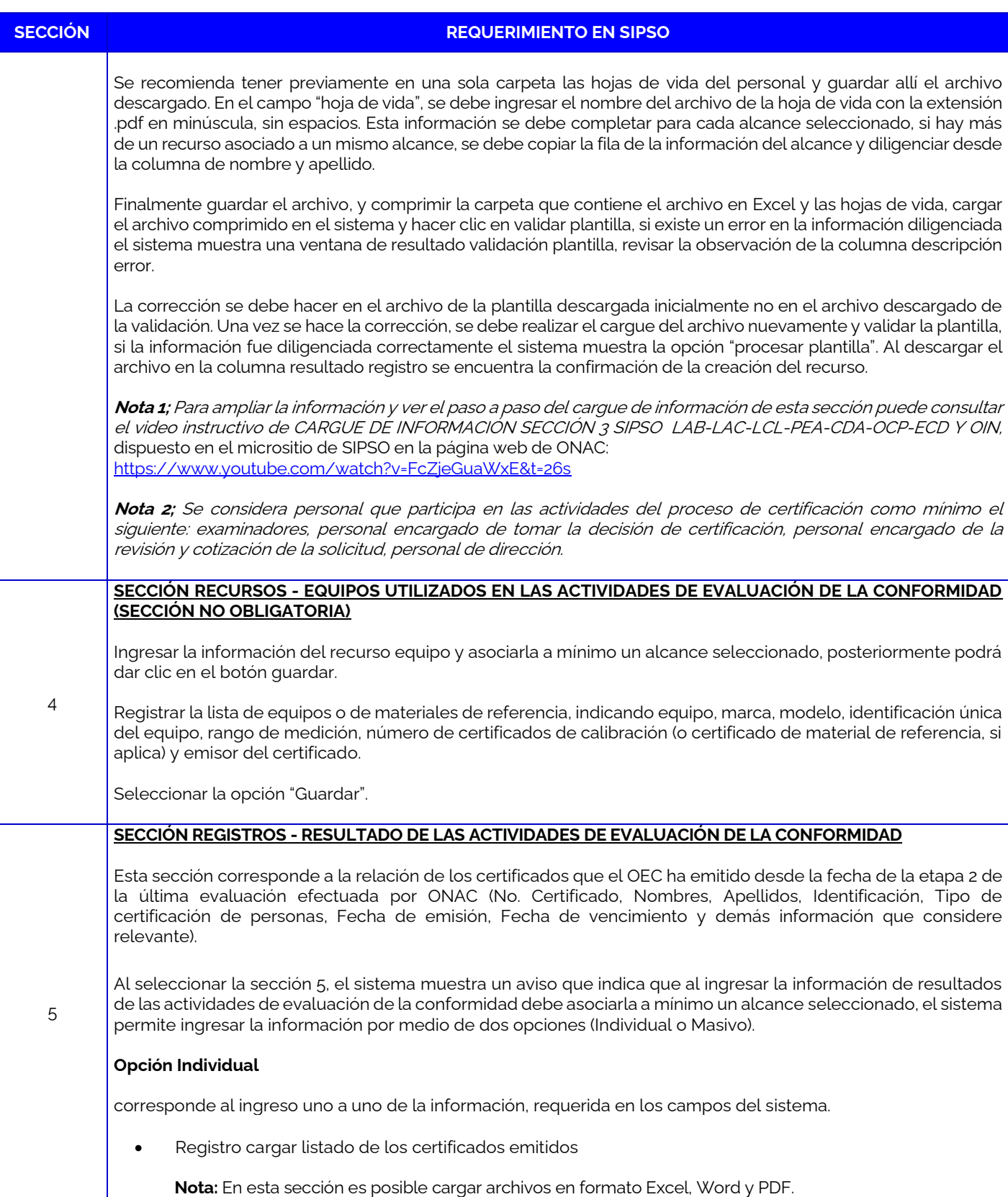

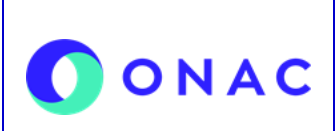

CÓDIGO: Anexo 07 INS-3.3-06 VERSIÓN: 02 PÁGINA: 3 FECHA: 2024-03-21

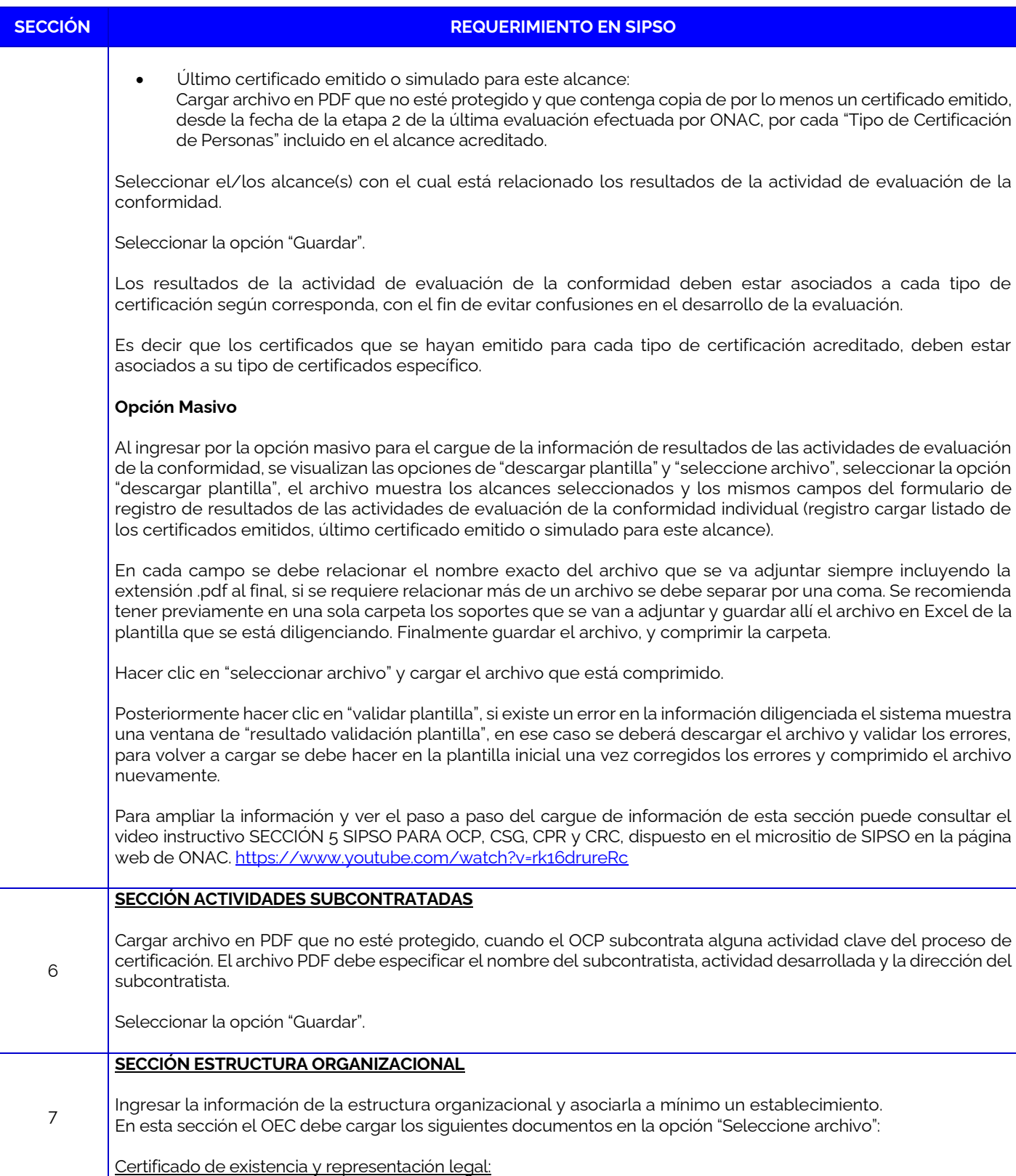

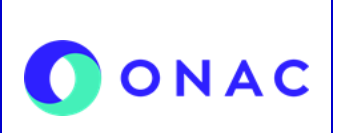

CÓDIGO: Anexo 07 INS-3.3-06 VERSIÓN: 02 PÁGINA: 4 FECHA: 2024-03-21

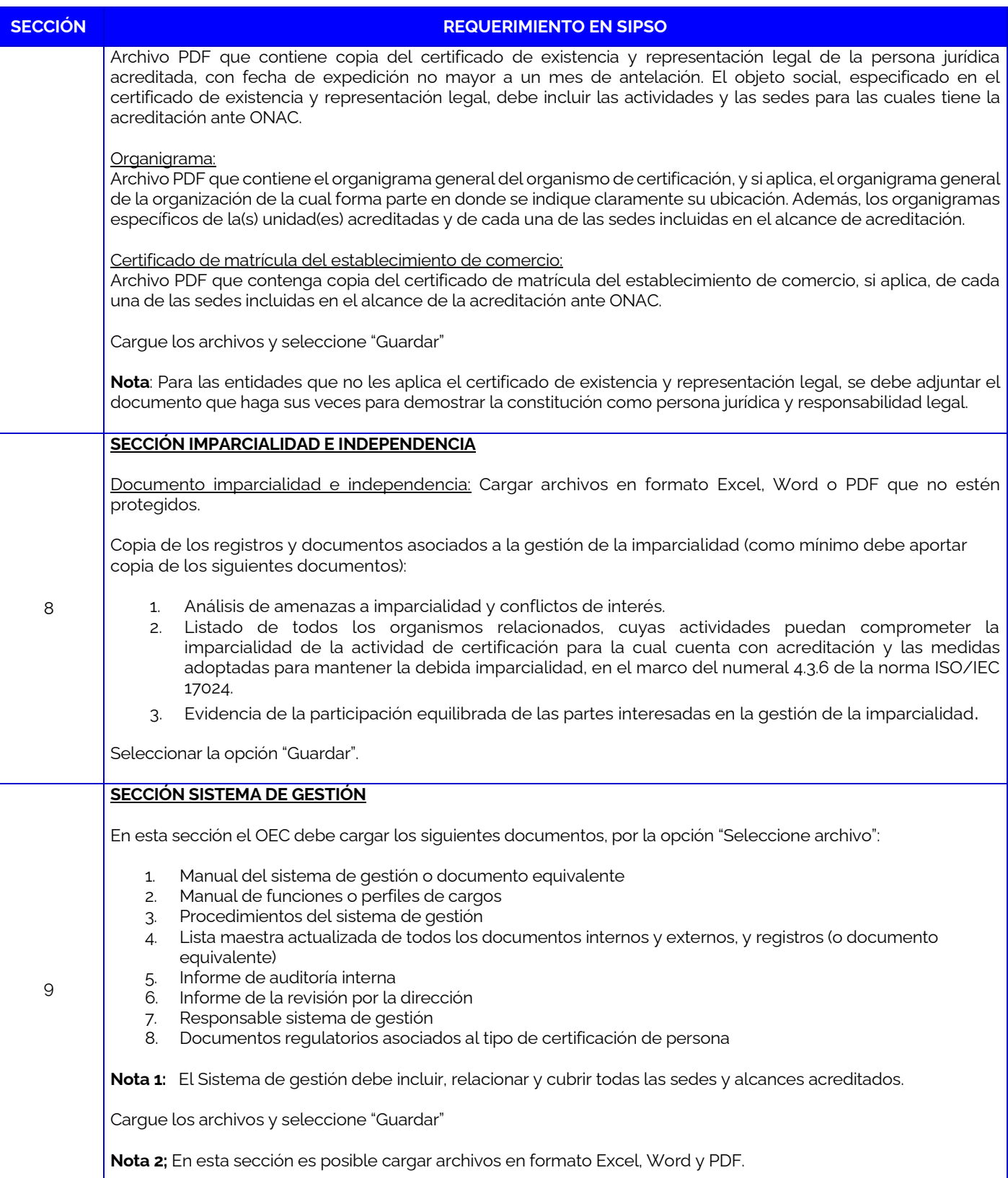

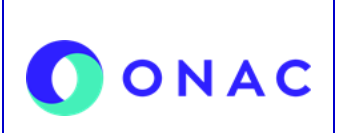

CÓDIGO: Anexo 07 INS-3.3-06 VERSIÓN: 02 PÁGINA: 5 FECHA: 2024-03-21

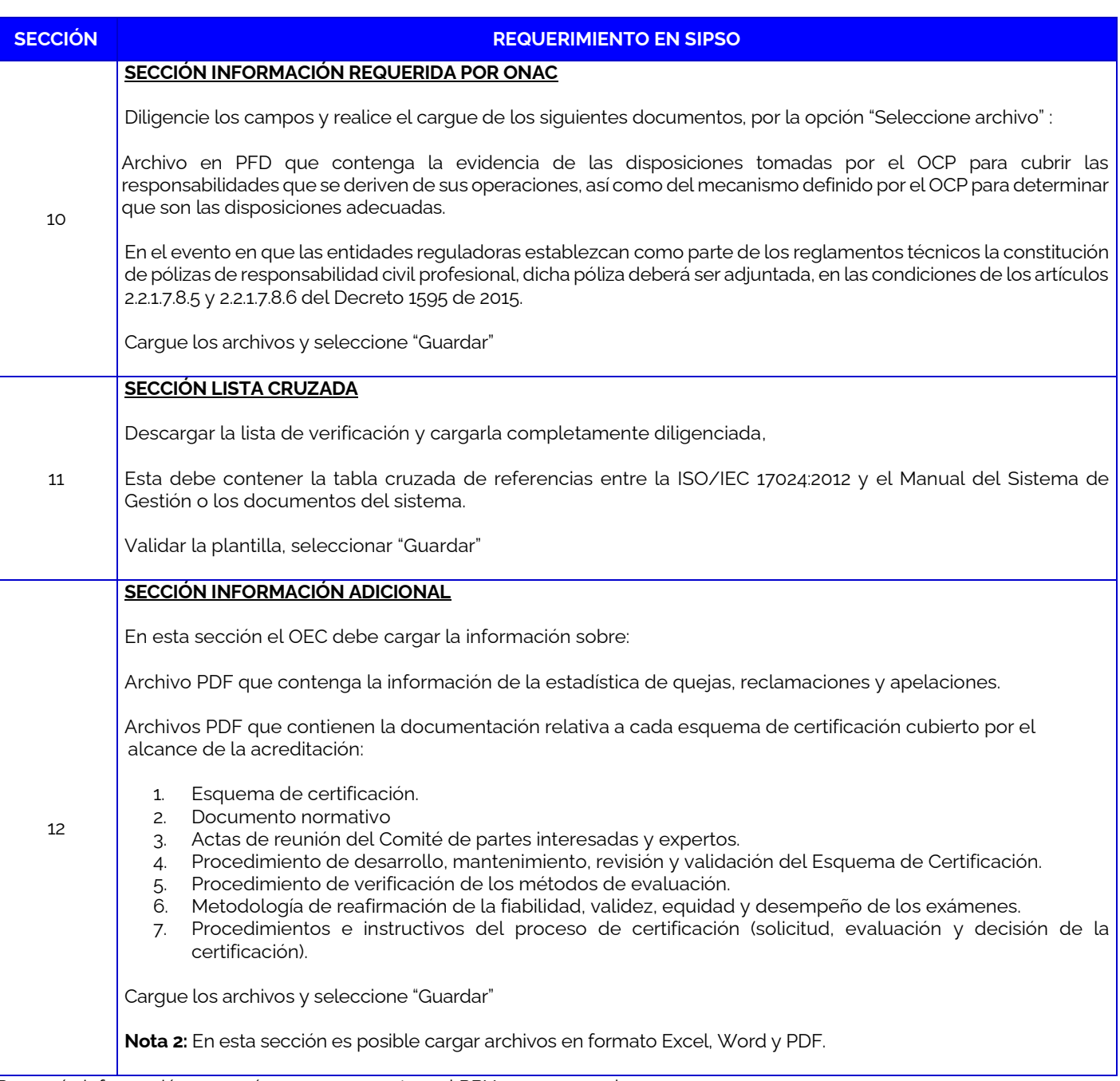

Para más información comuníquese con nosotros al PBX 7 42 7592 o al correo **onac@onac.org.co.** 

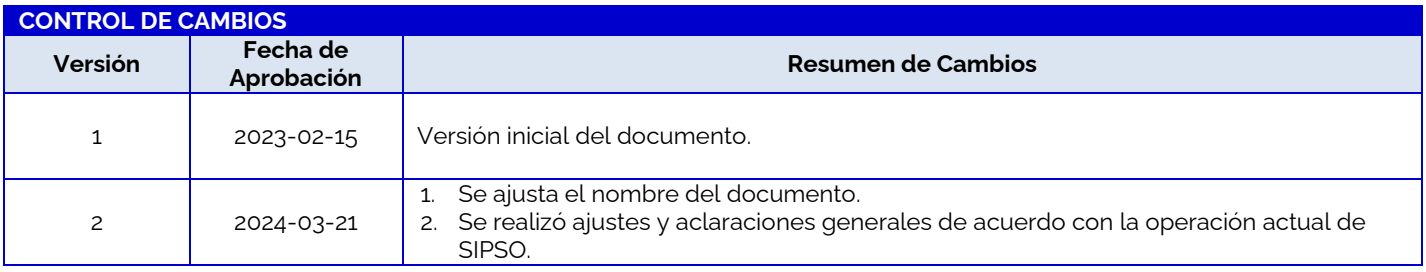

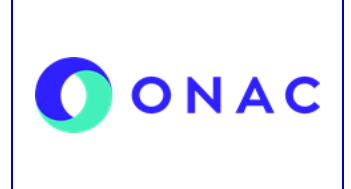

CÓDIGO: Anexo 07 INS-3.3-06 VERSIÓN: 02 PÁGINA: 6 FECHA: 2024-03-21

3. Se incluyen enlaces a videos referenciados en el documento,